## Kişisel Veri İzin Kaydı Tanımlama

Kişisel Veri İzin Kayıtları, kayıtlı bir cari hesap veya bir personel kaydıyla ilişkilendirilerek tanımlanır.

Kişisel Verilerin Yönetimi-Kişisel Veri İzin Kayıtları ekranında yer alan Ekle seçeneğine tıklayarak Kişisel Veri İzin Kaydı penceresi açılır.

Kişisel Veri İzin Kaydı penceresinde aşağıdaki bilgiler girilir. Kaydet seçeneğine tıklayarak Kişisel Veri İzin Kaydı kaydedilir.

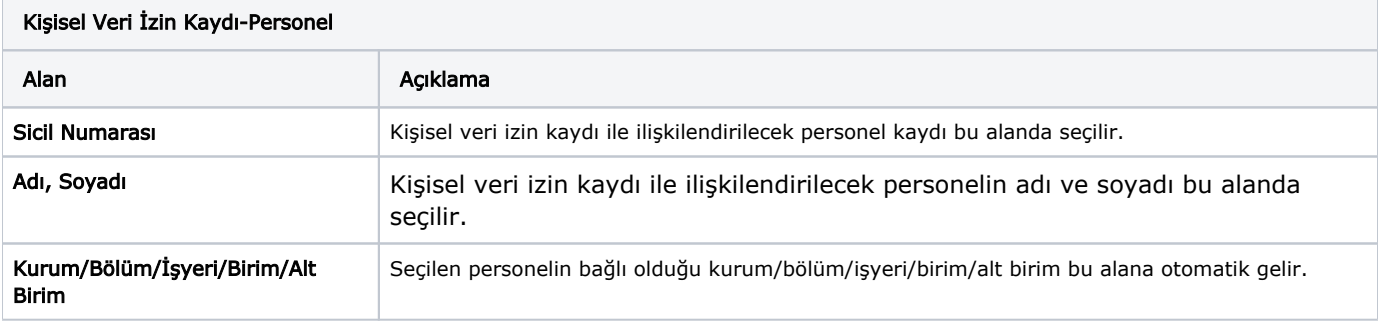

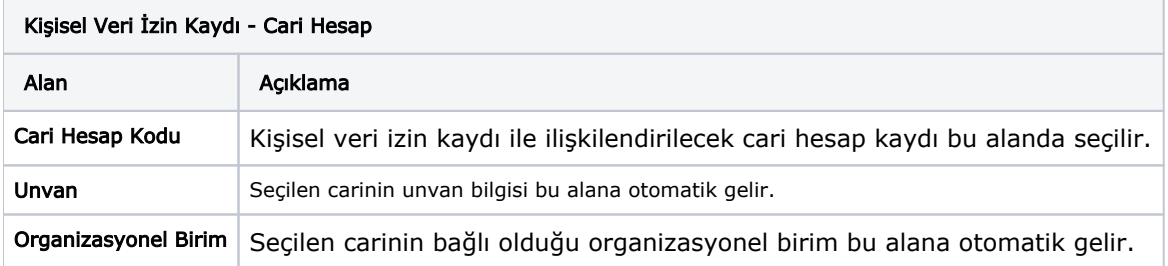

Kategori alanında Kayıt Türü Personel olduğunda Nüfus Bilgileri, Öğrenim Durumları, Aile Bireyleri, Erişim Bilgileri, Çalışma Bilgileri, Eski İşyerleri, Personelin Başvuru Referansları, Ödül/Uyarı Bilgileri, Gerekli Belgeler; Kayıt Türü Cari Hesap olduğunda Cari Hesap Bilgileri seçeneği listelenir.